# Nmap: From Beginner to Pro: A Comprehensive Guide to Network Scanning

Nmap (Network Mapper) is a free and open-source network scanner that has become an indispensable tool for network administrators, security professionals, and hackers alike. With its powerful features and user-friendly interface, Nmap enables you to perform comprehensive network scans, identify potential vulnerabilities, and gain valuable information about your network infrastructure. This guide will take you from the basics of Nmap to advanced techniques, empowering you to utilize Nmap effectively for various purposes.

#### **Basic Nmap Usage**

To use Nmap, you must first open a command-line terminal or shell. The basic syntax of Nmap is:

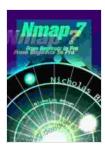

#### Nmap 7: From Beginner to Pro by Course Hero

★ ★ ★ ★4.4 out of 5Language: EnglishPaperback: 25 pagesItem Weight: 4.2 ounces

Dimensions : 8.5 x 0.06 x 11 inches

File size : 8758 KB
Text-to-Speech : Enabled
Screen Reader : Supported
Enhanced typesetting : Enabled
Print length : 91 pages
Lending : Enabled

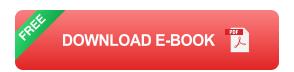

nmap [target] [options]

The `target` argument specifies the IP address or hostname of the target device or network you want to scan. You can also specify a range of IP addresses or use wildcard characters to target multiple hosts.

Nmap offers a wide range of options that can be used to customize the scan. Some of the most commonly used options include:

-sT: Perform a TCP connect scan

-sS: Perform a TCP SYN scan

**-sU**: Perform a UDP scan

li>-p: Specify the ports to scan

- o: Output the scan results to a file

For example, to perform a basic TCP connect scan of the IP address 192.168.1.1, you would use the following command:

nmap 192.168.1.1 -sT

Nmap will display the scan results in a human-readable format, listing the discovered hosts, open ports, and other relevant information.

### **Advanced Nmap Techniques**

Nmap includes a powerful scripting engine that allows you to extend its functionality by writing custom scripts. These scripts can be used to

perform advanced tasks, such as vulnerability scanning, OS fingerprinting, and more.

Nmap comes with a library of pre-written NSE (Nmap Scripting Engine) scripts that you can use for various purposes. These scripts are categorized into different groups, including:

- Exploits
- Vulnerability detection
- OS detection
- Network discovery

You can also write your own custom NSE scripts in the Lua programming language. This allows you to tailor Nmap to your specific needs and perform customized scans.

To use NSE scripts, you can add the **-script** option to your Nmap command, followed by the name of the script you want to run. For example, to run the http-vuln-cve2014-0160 script, you would use the following command:

nmap 192.168.1.1 -sT -script http-vuln-cve2014-0160

Nmap offers various techniques for performing stealth scans, which can help you avoid detection by intrusion detection systems (IDS) and firewalls. These techniques include:

-sS: Use TCP SYN scanning, which is less detectable than TCP connect scanning

- -sT: Use TCP connect scanning with the FIN flag set, making it appear as if the scan is coming from a legitimate source
- -A: Enable all stealth scanning techniques

Nmap supports the use of proxies, which allows you to route your scans through an intermediary server. This can be useful for bypassing firewalls or hiding your real IP address.

#### **Common Pitfalls**

Port scanning is not always reliable, as some services may not respond to scan requests. Additionally, firewalls and intrusion detection systems can block scan attempts.

Just because a port is open does not necessarily mean that the service running on that port is vulnerable. You need to perform further analysis to determine if the service is vulnerable to exploits.

Nmap may sometimes report false positives (incorrectly identifying a closed port as open) or false negatives (incorrectly identifying an open port as closed). This can be due to various factors, such as network congestion or misconfigured services.

#### **Best Practices**

When performing scans on production networks, it is crucial to use appropriate stealth techniques to minimize the risk of detection and disruption.

Avoid scanning networks without authorization. Respect the privacy of others and use Nmap responsibly.

Nmap can be a powerful tool, but it can also be used for malicious purposes. Use Nmap ethically and avoid engaging in illegal or unethical activities.

Nmap is a versatile and powerful network scanning tool that provides valuable insights into your network infrastructure. By understanding the basics of Nmap and delving into advanced techniques, you can effectively utilize Nmap to identify potential vulnerabilities, perform security audits, and gain a comprehensive understanding of your network environment. Remember to use Nmap responsibly and follow best practices to ensure the integrity and security of your network.

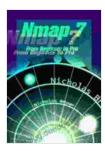

#### Nmap 7: From Beginner to Pro by Course Hero

★ ★ ★ ★ ★ 4.4 out of 5
Language : English
Paperback : 25 pages
Item Weight : 4.2 ounces

Dimensions :  $8.5 \times 0.06 \times 11$  inches

File size : 8758 KB

Text-to-Speech : Enabled

Screen Reader : Supported

Enhanced typesetting : Enabled

Print length : 91 pages

Lending : Enabled

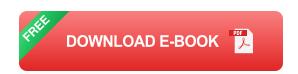

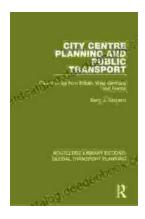

# Introduction to Transportation Planning: Routledge Library Editions

About the Book Transportation planning is the process of developing and implementing strategies to improve the movement of people and goods. It is a...

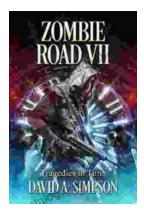

## **Zombie Road VII: Tragedies in Time**

The Zombie Road series has been thrilling and horrifying gamers for years, and the latest installment, Zombie Road VII: Tragedies in Time, is no...